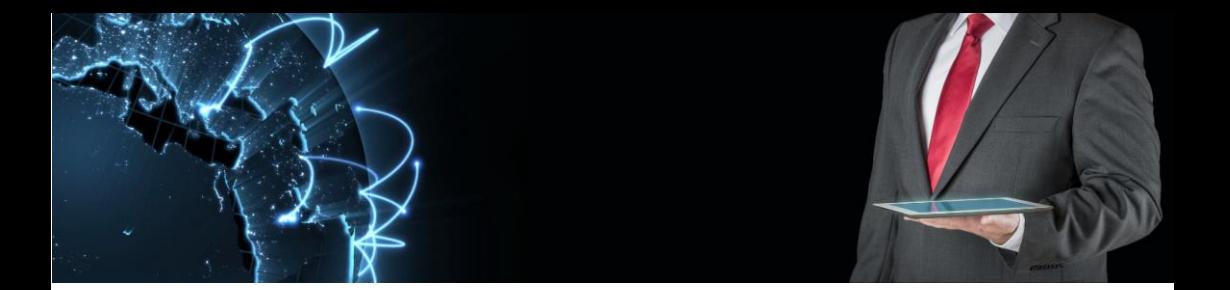

# **ManIT Technology**

# **Hosted Cordless VoIP Handset**

# **User Guide**

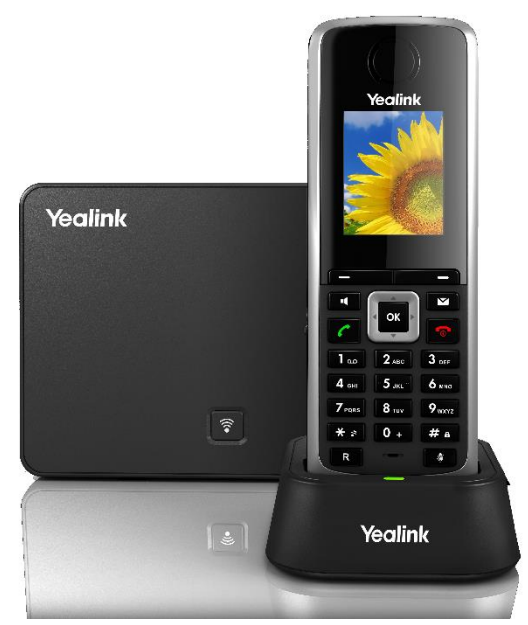

# Yealink w52p DECT

**TANA MANAGEMENT DE L'ANNONCE DE L'ANNONCE DE L'ANNONCE DE L'ANNONCE DE L'ANNONCE DE L'ANNONCE DE L'ANNONCE DE** 

ManIT Technology Pty Ltd ABN: 95 602 605 783

Phone: 02 8676 7400 Email: sales@manit.com.au Web: http://manit.com.au

## **Understanding your phone and buttons**

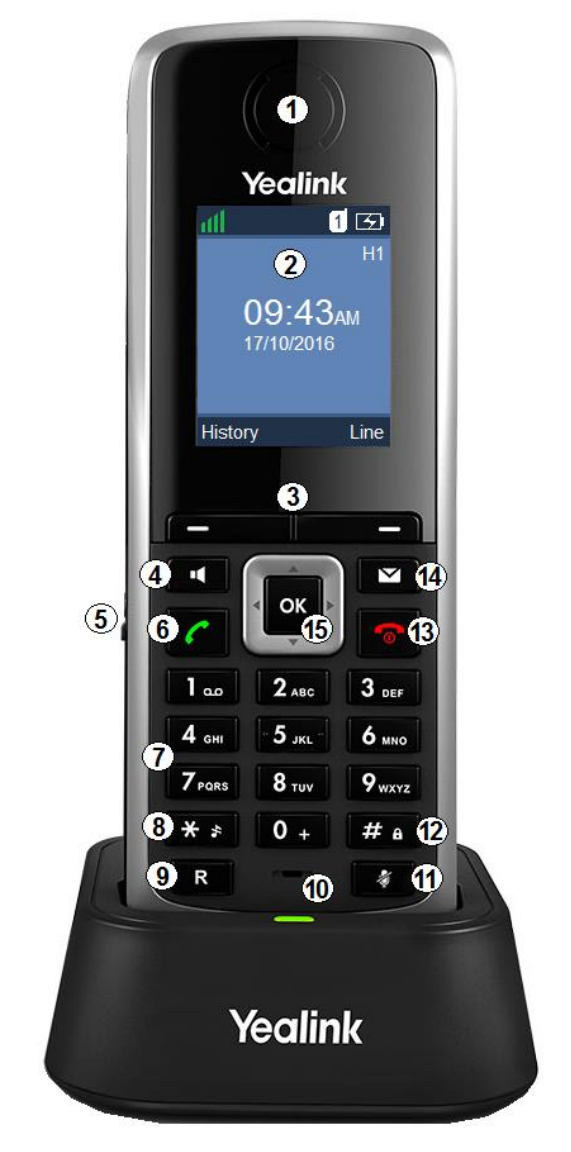

Yealink w52p DECT phone in charger pictured

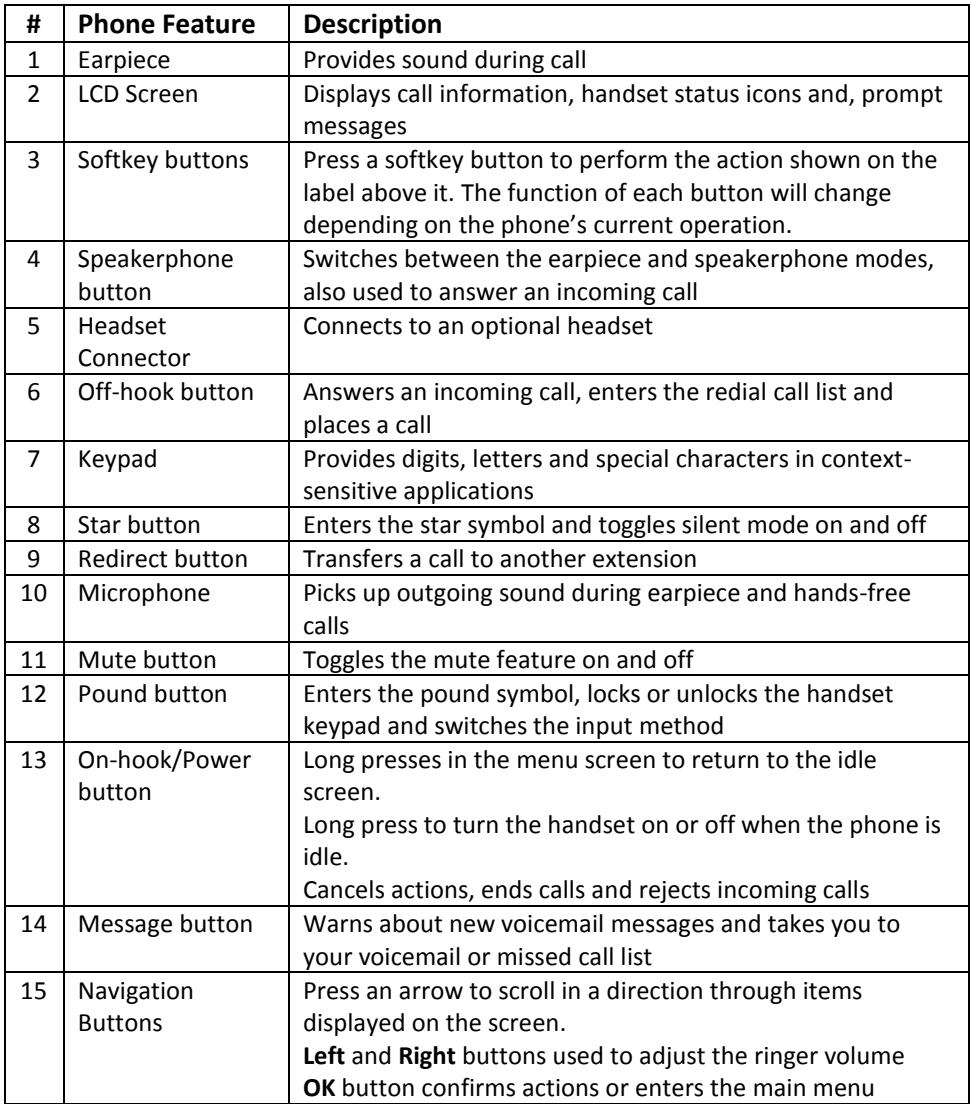

### **Understanding the LCD Screen**

The LCD screen is split into three parts; The Status, Text and Soft Key Lines

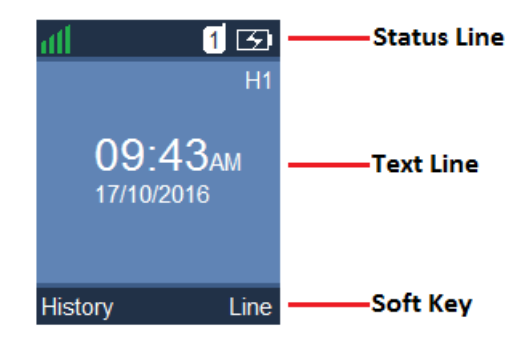

The table below shows what to expect on each given line of the LCD screen

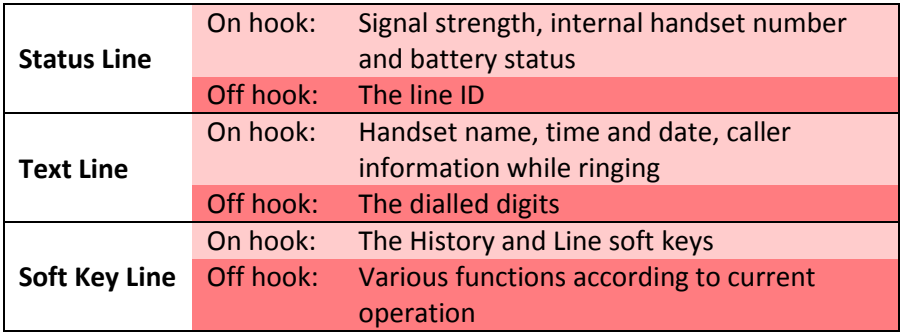

Icons appearing on the LCD screen are described in the table below

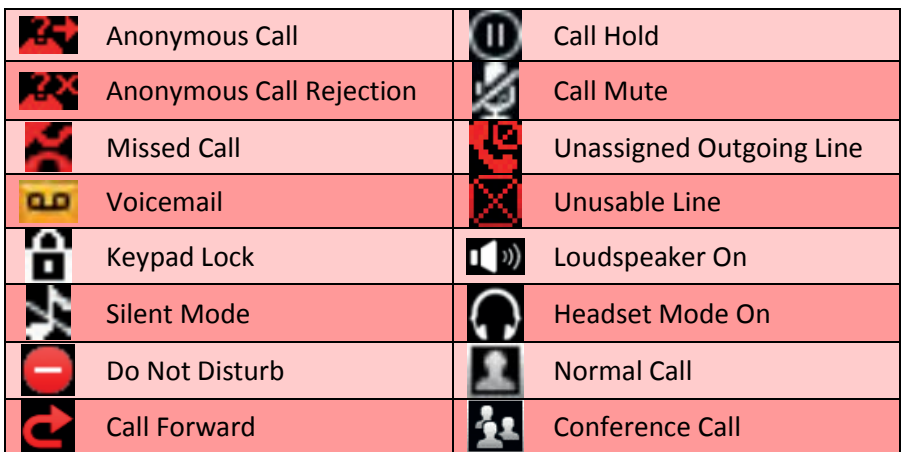

## **Call functions and general use**

#### **Adjusting Volume:**

The default volume set in the phone may not be appropriate, to change do the following:

- **Ringer:** while phone is inactive, press the **Left** and **Right** navigation buttons to the desired volume, press the **save** soft key to set the volume.
- **In call volume:** While a call is active, press the **Left** and **Right** navigation buttons to the desired volume, this will save automatically when this function times out after a few seconds.

#### **Answering a Call:**

To answer a call, when phone is ringing;

- Press the Off-hook or **Accept** soft key button and listen to the earpiece, or
- Press the Speaker button and listen via the phone's loudspeaker, or
- With the (optional) headset attached, press the **Accept** soft key button to communicate through the headset

#### **Answering When on Another Call:**

To answer an inbound call while already on another call, press the Offhook, Speaker or **Accept** soft key buttons. The original call will be placed on hold.

#### **Ending a Call:**

Press the On-hook button

#### **Initiating a Call:**

To initiate a call enter the digits you wish to dial using the keypad, when finished do one of the following to dial:

- Press the Off-hook or **Accept** soft key button and listen to the earpiece, or
- Press the Speaker button and listen via the phone's loudspeaker, or
- With the (optional) headset attached, press the **Accept** soft key button to communicate through the headset

#### **Redial:**

Dial a previously dialled number

- 1. Press the Off-hook button to display the Redial List
- 2. Use the **Up** and **Down** navigation buttons to select the number you wish to dial
- 3. Once selected press either the Off-hook button or Speaker button to initiate a call.

#### **Call History:**

To view the call history of the handset:

- 1. When the phone is idle, press the **History** soft key
- 2. Using the **Up** and **Down** navigation buttons scroll through the Call History menu
- 3. Select the category of call history by pressing the **OK** button or **OK** soft key
- 4. Use the On-hook button to move backwards in the Call History menu

#### **Using Hold and Resume:**

You can place an active call on hold at any time, there is a limit of 1 active call being placed on hold at any given time

- 1. Press the **Options** soft key during a call
- 2. Using the **Up** and **Down** navigation buttons, select **Hold** and press the **OK** button.

To resume a call that is on hold, do one of the following:

- Press the **Resume** soft key
- Press the Speaker button
- Press the Off-hook button

#### **Mute a call:**

When mute is enabled you can hear the other party but they cannot hear you.

- To mute a call press the Mute button, the Call Mute icon will appear on the screen
- To unmute press the Mute button, the Call Mute icon disappears from the screen

#### **Call Forward:**

Call Forwarding will divert all incoming numbers to another number.

- 1. Press the **OK** button to enter the main menu
- 2. Use the **Up** and **Down** navigation buttons to select Call Forward and press the **OK** button or **OK** soft key
- 3. Use the Up and Down navigation buttons to select the desired line and press the **OK** button or **OK** soft key
- 4. Use the **Up** and **Down** navigation buttons to select the desired forwarding type
	- **Always Forward** Incoming calls are immediately forwarded
	- **Busy Forward** Incoming calls are immediately forwarded if the line is busy
	- **No Answer Forward** Incoming calls are forwarded if not answered after a period of time

Press the **Left** or **Right** navigation buttons to select Enabled from the Status field

- 5. Enter the destination number you want to forward incoming calls to in the Target field
	- a. Press the **Left** or **Right** navigation buttons to select the desired ring time before forwarding (if No Answer Forward is selected)
- 6. Press the **Save** soft key to accept the change
- 7. The Call Forward icon will now be displayed on the idle screen

# **Transfer a call:**

There are 3 transfer methods:

- **Blind Transfer** Transfer a call directly to another party without consulting
- **Semi-Attended Transfer** Transfer a call when receiving the ring-back
- **Attended Transfer** Transfering a call with prior consulting

#### **Blind Transfer**

- 1. Press the **Options** soft key during a call, and select Blind Transfer
- 2. Do one of the following:
	- Enter the destination number you want to transfer the call to and press the Redirect or **OK** button, or
	- Press the **Directory** softkey, select the desired contact and press the **Call** soft key

#### **Semi-Attended Transfer**

- 1. Press the **Options** soft key during a call, and select Transfer
- 2. Do one of the following:
	- Enter the destination number you want to transfer the call to and press the **OK** button or **Transfer** soft key to dial out
	- Press the Directory soft key, and select the desired contact, then press the **Call** soft key
- 3. Press the Redirect button or the **Transfer** soft key to complete the transfer when receiving the ring-back

#### **Attended Transfer**

- 4. Press the **Options** soft key during a call, and select Transfer
- 5. Do one of the following:
	- Enter the destination number you want to transfer the call to and press the **OK** button or **Transfer** soft key to dial out
	- Press the Directory soft key, and select the desired contact, then press the **Call** soft key
- 6. You are now connected with the other party, if they wish to receive the call, press the Redirect button or the **Transfer** soft key to complete the transfer.

#### **Do Not Disturb:**

Do Not Disturb puts the phone in a constant "busy" state, this will redirect all incoming calls to voicemail

- 1. To active Do Not Disturb, press the **OK** button to enter the main menu.
- 2. Using the **Up** and **Down** navigation buttons, select Do Not Disturb and press the **OK** button.
- 3. Using the **Up** and **Down** navigation buttons to select the desired line and press the **OK** button.
- 4. Press the **Left** or **Right** navigation buttons to select Enabled from the Status field
- 5. Press the **OK** soft key to accept the change.

# **Speed Dial:**

A speed dial is a pre-programmed phone number (or extension) associated with a single digit on the keypad. Assigned speed dials can be from 2-9.

#### **Assigning Speed Dial destinations**

- 1. Press the **OK** button to enter the main menu
- 2. Using the **Up** and **Down** navigation buttons to select Telephony, press the **OK** button
- 3. Using the **Up** and **Down** navigation buttons to select Speed Dial, press the **OK** button
- 4. Using the **Up** and **Down** navigation buttons to select the desired speed dial key and press the **Assign** soft key
- 5. Press the **OK** button to select the Directory where the contact is stored
- 6. Using the **Up** and **Down** navigation buttons to select the desired contact, press the **OK** soft key

#### **Dialling a Speed Dial destination**

1. Press the speed dial key (digit on the keypad) for several seconds when the handset is idle. The number assigned to this speed dial key is then dialled.

### **Voicemail Operations**

Voicemail, also known as a message bank are voice messages left by a caller when a phone is busy or not answered

#### **Create Voicemail Greeting**

The Voicemail Greeting is the recording a caller will hear if they reach the Voicemail mailbox. To create a personalised greeting:

- 1. Press the Message button
- 2. When prompted, enter your voicemail password Default password: 0000#
- 3. Press 5 to enter "Advanced Options" menu
- 4. Press 1 to enter "Record a Greeting" menu
- 5. Select a number for this greeting between 1 and 9 on the keypad
- 6. Record your message then press any key to end the recording.
	- a) Press 1 to listen to the greeting
	- b) Press 2 to save the greeting, this will return you to the "Advanced Options menu"
	- c) If you're not happy with the recording, press 3 to re-record the greeting
- 7. To select the recorded greeting as your Voicemail greeting, while in the "Advanced Options" menu, press 2 then enter the greeting number to be used using the keypad. (press 0 to use the default extension greeting)
- 8. Hang up

#### **Leave a Voicemail Message**

If a destination is busy or unavailable you may be redirected to voicemail

- 1. When prompted, record your voicemail message then press any key to end the recording (or hang up)
- 2. If a key is pressed to end the recording, you have these options:
	- a) Press 1 to listen to the voicemail message
	- b) Press 2 to save the voicemail message
	- c) Press 3 to re-record the voicemail message

#### **Retrieve Voicemail Messages**

Voicemail messages are available either through the handset or if enabled, via email. Voicemail messages older than 2 weeks will be removed from your phone automatically, this has no effect on the voicemail messages in your email.

#### **Accessing via the handset:**

- 1. Press the Message button
- 2. If prompted, enter your voicemail password Default password: 0000#
- 3. You have the following options in the Voicemail menu
	- a) Press 1 to listen to new messages
	- b) Press 2 to listen to saved messages
- 4. After listening to the message, perform one of the following actions
	- a) Press 1 to listen again
	- b) Press 2 to save
	- c) Press 3 to return call
	- d) Press 7 to delete

# **Conference Calls**

Conference calls, also known as a party line allow multiple people to speak to each other at the same time.

#### **Establish a 3 party conference call using your phone**

- 1. Dial the first party
- 2. After the other party has picked up, press the **Options** soft key, using the **Up** and **Down** navigation keys, select Conference and press the **OK** button
- 3. Do one of the following:
	- Enter the number of the second party and press the **OK** button or the **Conf** soft key, or
	- Press the Directory soft key and using the **Up** and **Down** navigation buttons select the desired contact and press the **Call** soft key
- 4. When the second party answers the call, you can consult with them before adding to the conference. Press the **Conf** soft key to join all parties

#### **NOTES:**

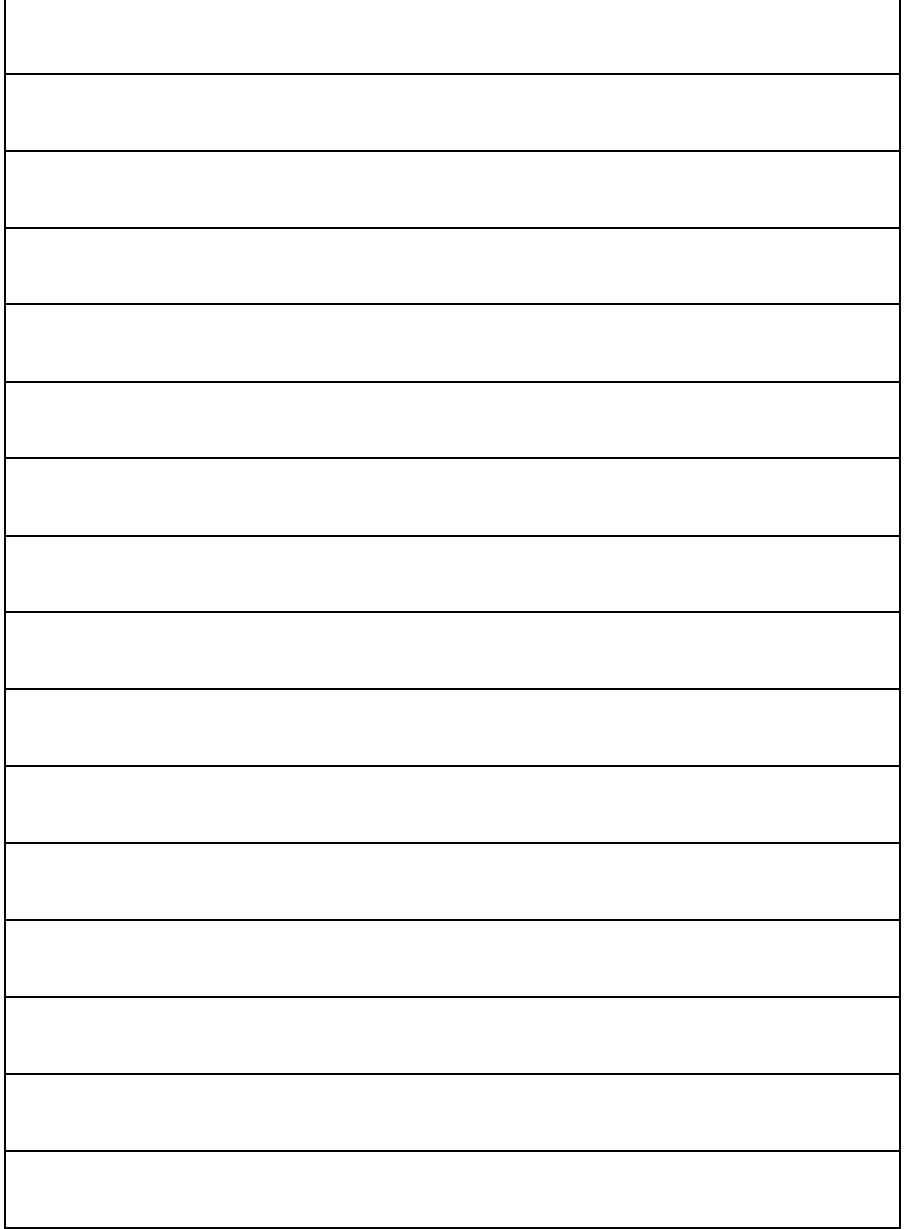